## POZNAN UNIVERSITY OF TECHNOLOGY ACADEMIC JOURNALS No 76 Electrical Engineering 2013

Błażej KLEKOCKI\* Grzegorz TRZMIEL\*

# **WYKORZYSTANIE SYSTEMU SCADA W PROCESIE PRODUKCJI MIESZANKI MINERALNO-ASFALTOWEJ**

W pracy autorzy przedstawili propozycję wykorzystania przykładowego systemu wizualizacji i sterowania (SCADA) w procesie wytwarzania mieszanki mineralnoasfaltowej. Zawarto wprowadzenie na temat podstaw sterowania oraz scharakteryzowano wybrany system SCADA. Następnie opisano rozpatrywany proces produkcyjny oraz wspomniano o elementach wykonawczych biorących w nim udział. Szczególną uwagę zwrócono na realizację zadań wizualizacyjnych oraz sterujących procesem. Zaprojektowano algorytm sterowania, wdrożono go w stworzonej aplikacji symulacyjnej oraz przedstawiono jej zadania i możliwości.

#### **1. WSTĘP**

Obserwowany w ostatnich latach ciągły rozwój techniczny prowadzi do wzrostu złożoności obiektów przemysłowych. Dodatkowo stawiane są coraz większe wymagania (takie jak: zmniejszenie strat, zwiększenie zysków, zwiększenie ochrony środowiska) w stosunku do niezawodności jak i jakości sterowania procesami technologicznymi. Czynniki te doprowadziły do rozwoju komputerowych systemów sterowania.

Od współczesnych systemów sterowania wymaga się realizacji wielu różnych funkcji takich jak: sprawne przetwarzanie zmiennych procesowych, regulacja cyfrowa, kontrola i wizualizacja procesu, sygnalizacja alarmów oraz zdarzeń.

Stąd też w nowych systemach łączy się funkcje wizualizacji, sterowania oraz nadzoru nad procesem w jednym oprogramowaniu ze wspólną bazą danych przechowującą wszystkie informacje związane z procesem. Rozwiązanie takie znacznie upraszcza proces sterowania, pozwala na optymalizację procesu oraz pozwala na całkowitą kontrolę nad przebiegiem procesu [3]. Ponadto systemy SCADA pozwalają na integrację wielu sterowników różnych producentów.

## **2. PROCES STEROWANIA I WIZUALIZACJI**

W rzeczywistym obiekcie sterowanym wyróżnić można kilka rodzajów sygnałów: wejściowe (sterujące), wyjściowe i zakłócające. Sygnał wejściowy jest

\_\_\_\_\_\_\_\_\_\_\_\_\_\_\_\_\_\_\_\_\_\_\_\_\_\_\_\_\_\_\_\_\_\_\_\_\_\_\_\_\_\_

<sup>\*</sup> Politechnika Poznańska.

sygnałem celowo doprowadzonym do obiektu sterowanego w celu wymuszenia pożądanej zmiany sygnału wyjściowego. Sygnały zakłócające stanowią zazwyczaj niepożądane w procesie sterowania, aczkolwiek mimo wszystko często oczekiwane sygnały losowe. Sygnały te mogą być doprowadzane z zewnątrz obiektu sterowania lub mogą powstawać w jego wnętrzu. Sygnał wyjściowy jest wynikiem działania na obiekt sterowany sygnałów wejściowych oraz sygnałów zakłócających.

Na rysunku 1 przedstawiono strukturę otwartego układu sterowania. Charakterystyczną cechą takiego układu jest to, że sygnały sterujące nie są uzależnione od aktualnej wartości sygnałów wyjściowych.

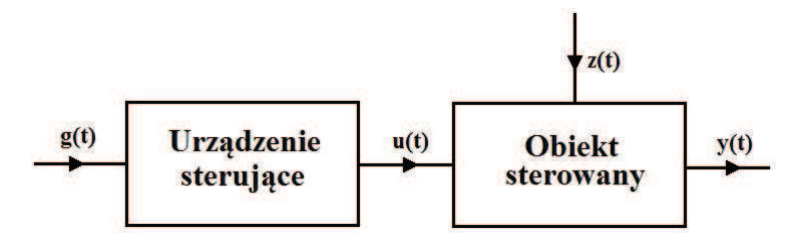

Rys. 1. Schemat blokowy otwartego układu sterowania [4]:  $g(t)$  – sygnały wejściowe układu,  $u(t)$  – sygnały sterujące,  $z(t)$  – sygnały zakłócające, y(t) – sygnały wyjściowe

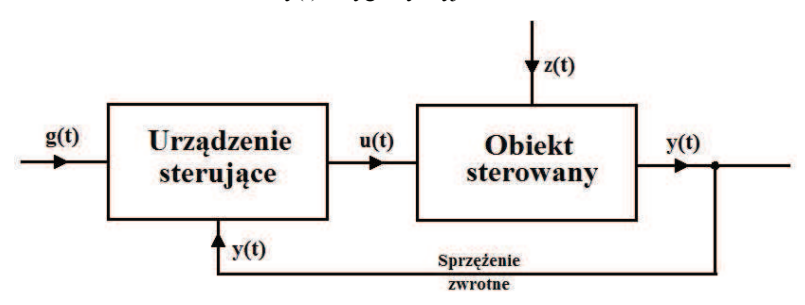

Rys. 2. Schemat blokowy zamkniętego układu sterowania [4]

Na rysunku 2 przedstawiono natomiast układ, w którym sygnały sterujące uzależnione są od sygnałów wyjściowych. Układ taki, wdrożony w projekcie przez autorów pracy, nazywa się zamkniętym układem sterowania, natomiast połączenie wyjścia układu z wejściem – sprzężeniem zwrotnym.

Współczesne systemy sterowania cechują się hierarchiczną strukturą funkcjonowania. Wyróżnia się następujące warstwy:

- − warstwa realizacji pomiarów i oddziaływań sterujących,
- warstwa sterowania bezpośredniego,
- − warstwa sterowania nadrzędnego,
- − warstwa nadzorowania,
- − warstwa wizualizacji i obsługi.

Struktury sprzętowo – programowe systemów sterowania procesami technologicznymi zazwyczaj są zdecentralizowane, czyli rozdzielone. Zazwyczaj praca takiego systemu jest rozłożona na kilka jednostek pracujących równolegle. Każda z takich jednostek odpowiada za inny fragment procesu technologicznego. Najczęściej stosuje się dwie struktury sprzętowo – programowe [3]:

- − system zintegrowany system (zazwyczaj dostarczany przez jedną firmę w całości), w którym oprogramowanie, sterowanie i wizualizacja tworzą wspólnie jeden zintegrowany system informatyczny ze wspólną bazą danych, w której są zapisywane wszystkie parametry produkcji;
- − systemy realizowane na podstawie SCADA, sterowników PLC oraz regulatorów – system taki składa się z różnego rodzaju systemów sterowników, regulacji oraz systemów monitorowania SCADA różnych firm, połączonych w jeden system.

Szybki rozwój elektroniki, informatyki oraz zastosowanie komputerów PC w automatyce przemysłowej do programowania sterowników PLC, sporządzania dokumentacji itp. doprowadziły do powstania nowego typu oprogramowania, którego zadaniem jest wizualizacja, nadzorowanie oraz sterowanie procesem technologicznym. Systemy SCADA (ang. Supervisory Control And Data Acquisition) to systemy, które rozszerzają działanie dotychczasowych systemów sterowania o dodatkowe funkcje. Głównymi zadaniami takich systemów są: zbieranie, przetwarzanie oraz archiwizacja danych, raportowanie, wizualizacja przebiegu procesu, generowanie alarmów, wypracowywanie danych dla warstwy sterowania i zarządzania. Zaletą tych systemów jest to, że zapewniają one niezawodną komunikację ze sterownikami PLC połączonymi w sieci oraz pozwalają na zmianę programu sterowania procesem podczas pracy systemu bez konieczności odłączania sterownika. Cechą charakterystyczną systemów SCADA jest to, że układy regulacji procesu technologicznego mogą pracować niezależnie od systemu SCADA, który stanowi warstwę nadrzędną nad procesem sterowania poprzez nadzór nad sterownikami oraz regulatorami oraz wizualizację przebiegu danego procesu technologicznego.

W pracy wykorzystano pakiet programu CitectSCADA, którego darmowa wersja umożliwia pełną funkcjonalność programu w przypadku działania na sterowniku symulowanym. Jedynym ograniczeniem tej wersji jest czas działania programu przy współpracy z fizycznym sterownikiem, który wynosi 15 minut. Ponadto zaimplementowany algorytm sterowania danym procesem może być testowany z powodzeniem w warstwie symulacyjnej. Po pomyślnej weryfikacji zaprojektowana aplikacja może być w łatwy sposób dostosowana do pracy w rzeczywistym systemie, bez konieczności ponownej implementacji.

## **3. PROJEKT APLIKACJI STERUJĄCEJ**

Autorzy postawili sobie za zadanie zaprojektowanie systemu wizualizacji oraz symulacji procesu wytwarzania mieszanki mineralno-asfaltowej z wykorzystaniem systemu CitectSCADA.

W nowoczesnej wytwórni mas bitumicznych wyróżnić można podstawowe urządzenia składowe, opisane w [1]: otaczarki, dozatory, suszarki, odpylacze, sortowniki, wagi, mieszalniki.

Kruszywo potrzebne do produkcji dostarczane jest na miejsce ciężarówkami, a następnie składowane w zasiekach, w zależności od wielkości ziarna, na terenie wytwórni. W kolejnym kroku za pomocą ładowarki transportowane jest do pojemników dozatora wstępnego. Tam następuje wstępne, ale już w miarę dokładne dozowanie poszczególnych frakcji kruszywa. Kruszywo trafia na przenośnik taśmowy o regulowanej prędkości, a następnie na przenośnik zbiorczy wyposażony w wagę, po czym przenośnikiem podającym kruszywo trafia do suszarki. Zadaniem suszarki jest podgrzanie oraz wysuszenie kruszywa. Gorące gazy oraz pył odsysane są z suszarki i trafiają do odpylacza tkaninowego. W pierwszej fazie odpylania pyły oraz gazy trafiają do komory wstępnego odpylania, gdzie oddzielane są pyły grube. Transportowane są one przenośnikiem ślimakowym bezpośrednio do elewatora gorącego kruszywa, a nim do sortownika. Pozostałe w odpylaczu pyły oraz gazy trafiają do odpylacza tkaninowego, który oddziela gazy od pyłów drobnych. Gazy usuwane są kominem, natomiast pyły drobne za pomocą przenośnika ślimakowego trafiają do elewatora wypełniacza, a następnie do zbiornika na pyły drobne, skąd są pobierane do dalszej produkcji. Gorące kruszywo z suszarki trafia do elewatora gorącego kruszywa, a następnie do sortownika. Zarówno suszarka jak i dozatory wstępne pracują w sposób ciągły. Poszczególne frakcje gorącego kruszywa trafiają ze zbiornika gorącego kruszywa, według receptury roboczej, do wagi kruszywa. Liczba poszczególnych frakcji kruszywa regulowana jest automatycznie za pomocą zasuwy sterowanej elektropneumatycznie. Następnie przy użyciu wagi dodatków odważane są dodatki oraz pyły drobne. Bitum zostaje wstępnie podgrzany w zbiornikach bitumu do temperatury około 180°C, następnie zostaje przetłoczony przez pompę do zbiornika wagowego bitumu, gdzie zostaje odmierzona odpowiednia ilość materiału. Cała instalacja asfaltu jest izolowana cieplnie i podgrzewana przez nagrzewnicę. Odmierzone według receptury składniki trafiają do mieszalnika, który dokładnie je miesza [1]. Schemat instalacji zasymulowanej w systemie wizualizacji i sterowania zamieszczono na rys. 3. Głównym założeniem projektu jest stworzenie wizualizacji procesu wytwarzania mieszanki mineralno asfaltowej oraz zasymulowanie jej działania.

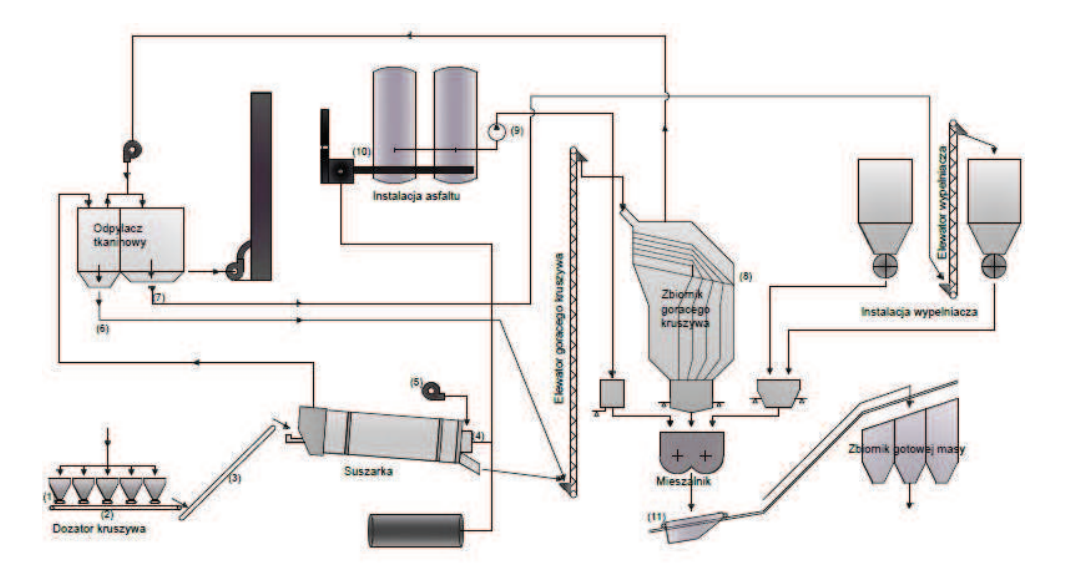

Rys. 3. Schemat instalacji wytwarzania mas bitumicznych [2]:

1 – przenośnik taśmowy, 2 – przenośnik zbiorczy z wagą, 3 – przenośnik podający, 4 – palnik,

5 – wentylator, 6,7 – przenośniki ślimakowe, 8 - sita, 9 – pompa, 10 – nagrzewnica, 11 - wciągarka

W projekcie zawarto:

- − możliwość sterowania wszystkimi urządzeniami uczestniczącymi w procesie technologicznym,
- − możliwość zmiany receptury roboczej,
- − zabezpieczenia przed przepełnieniem zbiornika na gotową masę,
- − zabezpieczenie przed nieprawidłowym wyłączeniem któregoś z urządzeń biorących udział w procesie,
- − użytkowników ze zróżnicowanymi uprawnieniami,
- − możliwość zapisu w pliku zewnętrznym czynności wykonywanych przez użytkownika,
- − zapis raportów o ilości mieszanki dodawanej do zbiornika gotowej masy oraz raport dotyczący ilości mieszanki załadowanej na ciężarówkę,
- − możliwość zasymulowania niezbędnych warunków i zdarzeń.

Aplikacja została wykonana w programie CitectSCADA w wersji 6.10. Zaprojektowany algorytm sterowania i wizualizacji zawiera następujące funkcionalności:

- − ustalenie receptury,
- − załączenie podzespołów,
- − odważenie i ewentualne podgrzanie odpowiednich ilości substratów: bitumu i substancji dodatkowych,
- − pobranie i przygotowanie kruszywa,
- − przepompowanie bitumu oraz przetransportowanie kruszywa i dodatków do mieszalnika,
- − mieszanie składników i transport gotowej masy do wybranych zbiorników,
- − alarmowanie w przypadkach: braku kruszywa, przepełnienia zbiornika przesortowanego kruszywa, zapełnieniu zbiorników gotowej masy.

Wdrożony system bezpieczeństwa połączony z bazą użytkowników pozwala na ochronę aplikacji przed nieautoryzowanym użyciem. Wybrane działania operatorów są raportowane w plikach rtf oraz plikach tekstowych. Stronę główną sterowania procesem pokazano na rys. 4.

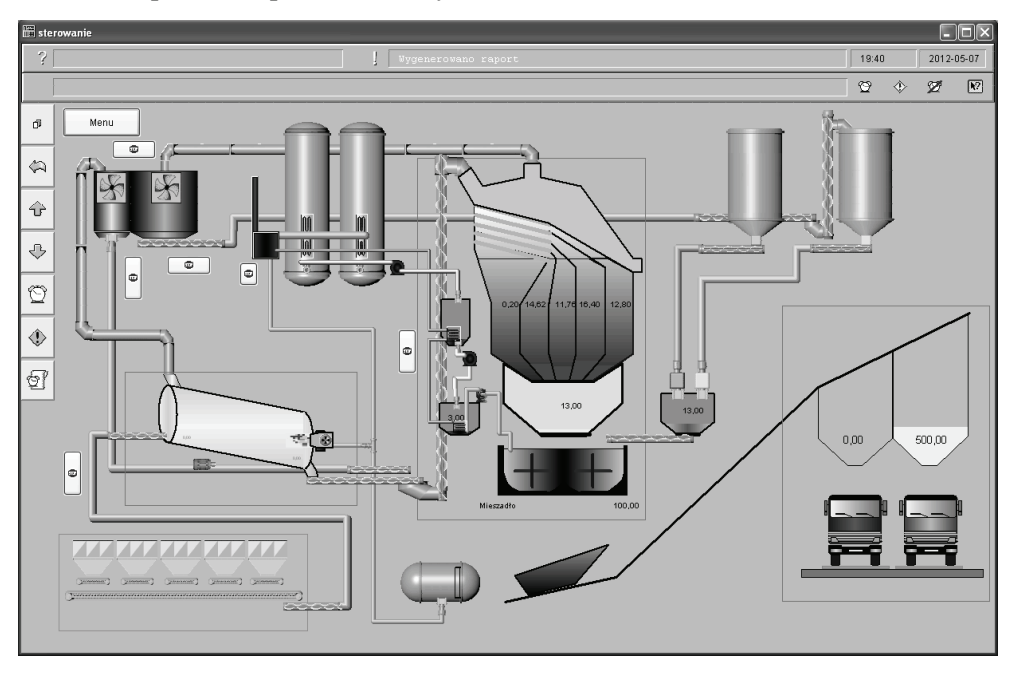

Rys. 4. Obraz synoptyczny ekranu głównego działającej aplikacji w systemie Citect [2]

Poszczególne fazy procesu dostępne są również na oddzielnych stronach graficznych. Przykładowy widok mieszadła przedstawiono na rys. 5. Dodatkowo w celu zasymulowania niektórych wartości zmiennych rzeczywistych, pobieranych z czujników, zaprojektowano obraz synoptyczny z możliwością symulacji m.in.: wilgotności kruszywa w dozatorach wstępnych, braku kruszywa w dozatorach wstępnych, poziomu paliwa zasilającego palniki i grzałki oraz temperatury w suszarce. Wystąpienie sytuacji awaryjnej skutkuje wygenerowaniem okna z komunikatem ostrzegawczym, sygnalizacją graficzną w odpowiednim miejscu obrazu synoptycznego oraz zapisaniem informacji w bazie alarmów z jej

jednoczesnym wyświetleniem na specjalnej stronie alarmowej. W zaprojektowanej aplikacji utworzono 80 zmiennych procesowych, 5 zmiennych alarmowych cyfrowych, 2 zmienne alarmowe analogowe. Sterowanie oparte jest na systemie 15 zdarzeń i 16 funkcji sterujących napisanych w dedykowanym języku Cicode.

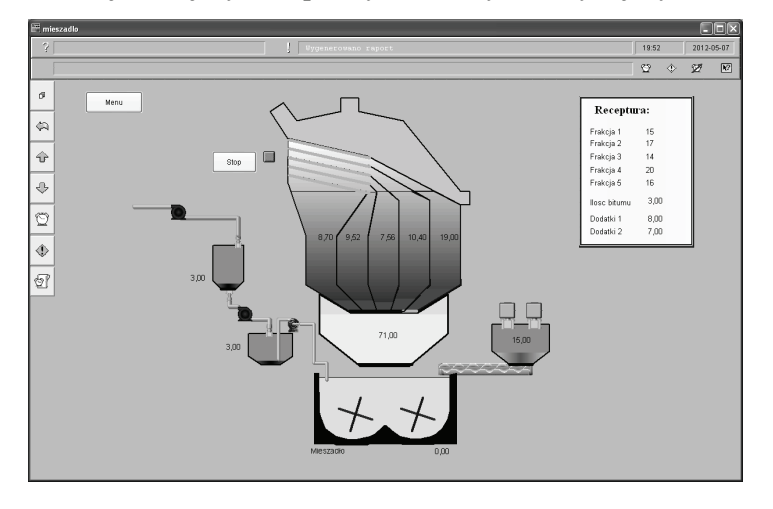

Rys. 5. Widok strony "Mieszadło" podczas pracy systemu [2]

W aplikacji znajdują się podprogramy sterujące wszystkimi podzespołami wytwórni. W fizycznej realizacji projektu z aplikacji SCADA wysyłane są sygnały sterujące do sterowników oraz regulatorów, za pomocą których sterowane są poszczególne elementy wytwórni. Dodatkowo wszystkie sygnały z czujników przesyłane są poprzez sterowniki do aplikacji, gdzie są przetwarzane i wykorzystywane w procesie sterowania.

W skład 75 sygnałów rzeczywistych występujących w systemie wchodzą:

- − sygnały sterujące analogowe występujące w systemie: 32, w tym:
- − wejścia analogowe: 27,
- − wyjścia analogowe: 5;
- − sygnały sterujące cyfrowe występujące w systemie: 43, w tym:
- − wejścia cyfrowe: 19,
- − wyjścia cyfrowe: 24.

Zadaniem sterowników PLC w przedstawionym systemie jest sterowanie wyjściami cyfrowymi (otwieranie/zamykanie zasuw, załączanie/ wyłączanie przenośników itp.), przekazywanie sygnałów analogowych oraz cyfrowych z czujników do programu SCADA, sterowanie wyjściami analogowymi z wykorzystaniem falownika. W celu regulacji temperatury bitumu należy zastosować regulatory PID, które załączają lub wyłączają system ogrzewania bitumu przy określonych warunkach. W celu odważania odpowiedniej ilości składników należy zastosować wagi tensometryczne. Otwieranie oraz zamykanie zasuw zrealizować można za pomocą siłowników pneumatycznych. Regulację prędkości poruszania się taśmy oraz podajników zrealizować można za pomocą falownika (np. Sinamics G110 – CPM110).

#### **4. PODSUMOWANIE**

Aplikacja przedstawiona w pracy ma charakter symulacyjny. Pozwala ona zaobserwować zachowanie systemu w warunkach produkcji. Wartości zasymulowane w rzeczywistości mogą być odczytywane z czujników. Przekonfigurowanie wybranych adresów zmiennych procesowych oraz skonfigurowanie rzeczywistych sterowników pozwala na wykorzystanie przedstawionej aplikacji w rzeczywistym obiekcie.

System CitectSCADA jest intuicyjny w obsłudze, pozwala rozwiązać wszystkie problemy inżynierskie. Dodatkowym atutem tego oprogramowania jest bardzo obszerny system pomocy oraz możliwość współpracy praktycznie z wszystkimi sterownikami na świecie. Jest często stosowany w wielu lokalizacjach na całym świecie, od niewielkich po bardzo rozbudowane instalacje.

#### **LITERATURA**

- [1] Błażejowski K., Styk S., Technologia warstw asfaltowych, Wydawnictwa Komunikacji i Łączności, Warszawa, 2011 r.
- [2] Klekocki B., Wizualizacja i sterowanie procesem wytwarzania mieszanki mineralno-asfaltowej z wykorzystaniem systemu SCADA, Praca dyplomowa, Politechnika Poznańska, 2012 r.
- [3] Korbicz Józef, Kościelny Jan M., Modelowanie, diagnostyka i sterowanie nadrzędne procesami, Wyd. WNT, Warszawa 2009 r.
- [4] Pełczewski W., Teoria sterowania, Wydawnictwa Naukowo-Techniczne, Warszawa, 1980 r.

#### **USE OF THE SCADA SYSTEM IN THE PRODUCTION PROCESS OF MIX ASPHALT**

The authors presented a proposal to use the example visualization and control system (SCADA) for the production of mix asphalt. It was contained the introduction of the basics of control and was characterized the selected SCADA system. Then it was described the considered production process and it was mentioned the regulation elements participating in it. Special attention was paid the implementation of tasks of visualization and process control. Control algorithm is designed, implemented it in an created simulation application and presented its tasks and opportunities.